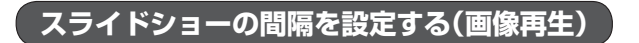

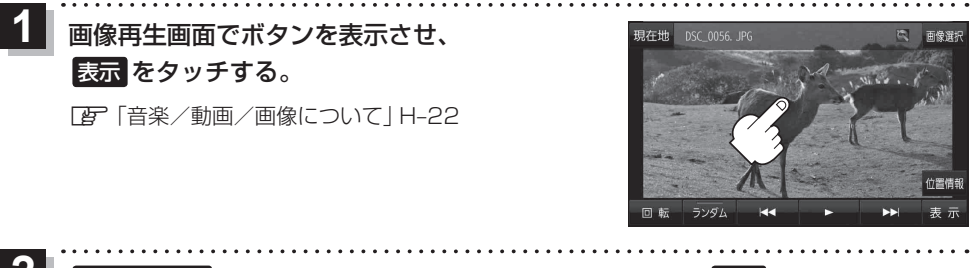

2 スライド間隔 をタッチし、お好みの再生間隔を選択して、 戻る をタッチする。

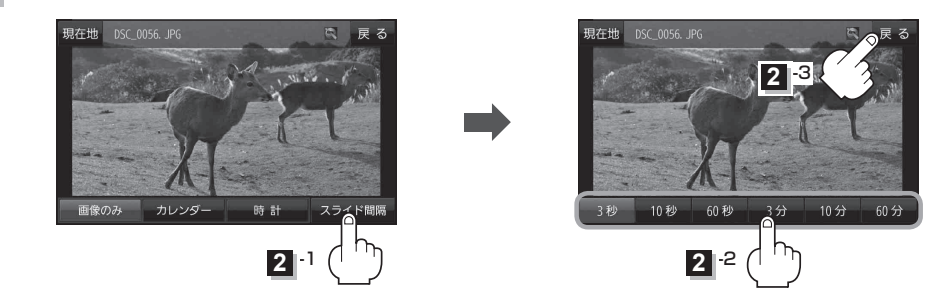

**表示設定をする(画像再生)**

画像の表示を変更することができます。

 $\overline{1}$ 画像再生画面でボタンを表示させ、 表示 をタッチする。 z「音楽/動画/画像について」H‒22 <u>|2</u> ■像のみ / カレンダー / 時計 を選択し、 担在地 タッチする。

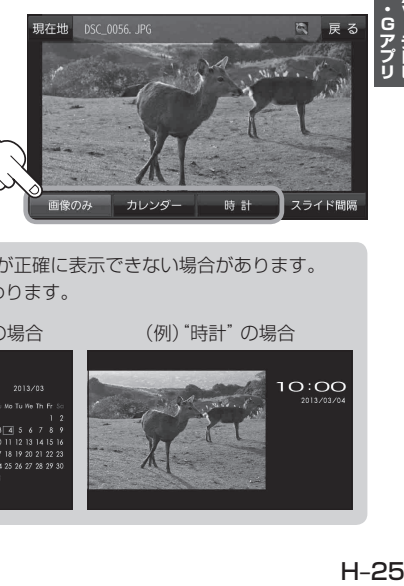

● GPS衛星電波を受信できていないときは、日付や時計が正確に表示できない場合があります。 お知らせ ●選択したボタンによって表示方法は下記のとおりに変わります。 (例)"画像のみ"の場合 (例)"カレンダー"の場合 (例)"時計"の場合  $10:00$